# **alecter**

**ALMA26**

DIGITAL-PROZESSOR *Digitale Lautsprecher-Manager*

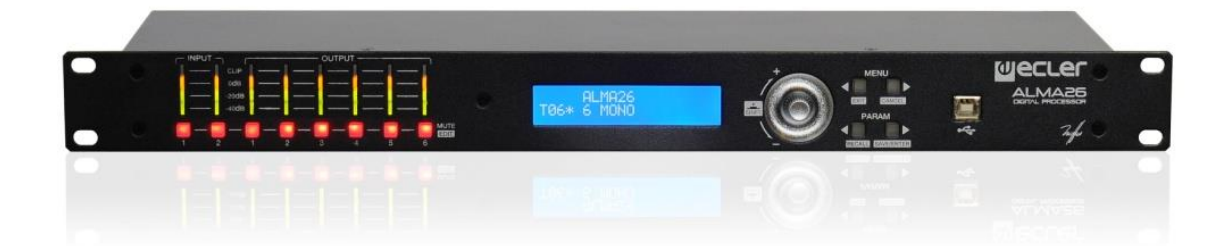

### **BEDIENUNGSANLEITUNG**

# **a** ecler

### **INHALTSVERZEICHNIS**

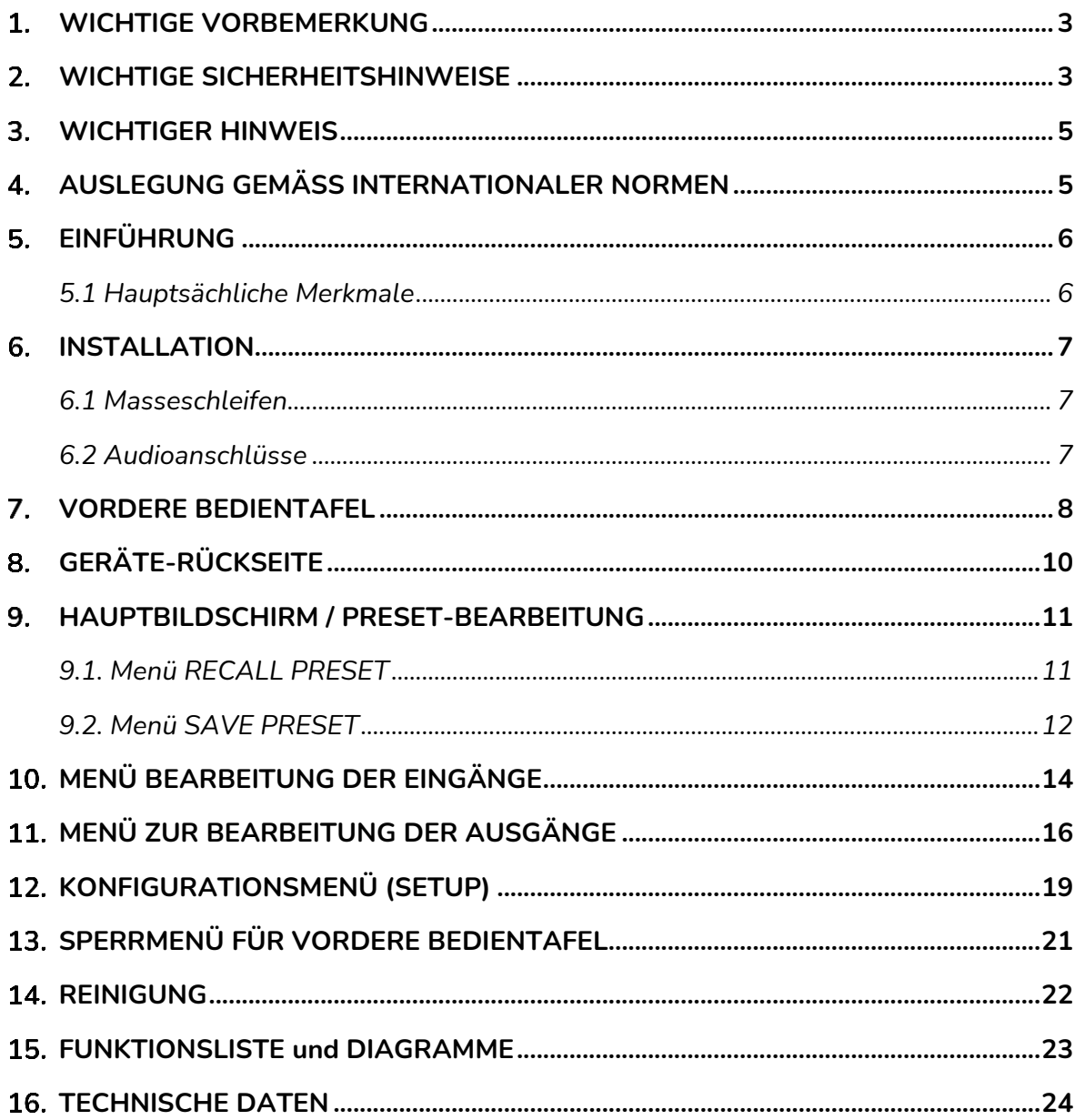

# ecler

#### <span id="page-2-0"></span>**WICHTIGE VORBEMERKUNG**

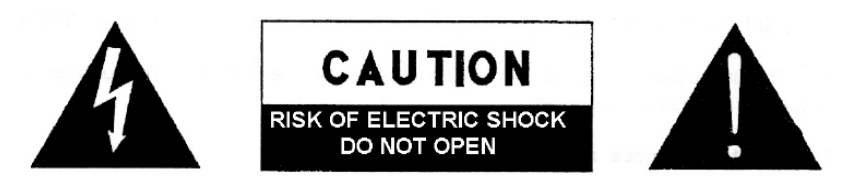

**WARNING: SHOCK HAZARD - DO NOT OPEN** AVIS: RISQUE DE CHOC ÉLECTRIQUE - NE PAS OUVRIR

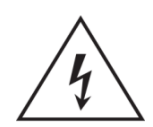

Das Blitzsymbol mit dem Pfeil innerhalb eines gleichseitigen Dreiecks soll den Benutzer vor nicht isolierter "gefährlicher Spannung" innerhalb des Produktgehäuses warnen, die hoch genug ist, um einem Menschen einen elektrischen Schlag zu versetzen.

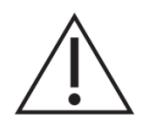

Das Ausrufezeichen im gleichseitigen Dreieck soll den Benutzer darauf hinweisen, dass er in den mitgelieferten Unterlagen wichtige Hinweise zur Bedienung und Wartung findet.

WARNUNG (falls zutreffend): Bei den mit dem Svmbol " gekennzeichneten Anschlüsse, kann Stromschlaggefahr bestehen. Die externe Verdrahtung, die an die Klemmen angeschlossen wird, muss von qualifiziertem Personal oder mit vorkonfektionierten Kabeln installiert werden.

**WARNUNG:** Wegen Feuer- und Stromschlaggefahr, das Gerät niemals Regen oder Feuchtigkeit aussetzen.

**WARNUNG:** Ein Gerät der Klasse I muss an eine geerdete Steckdose angeschlossen werden.

#### <span id="page-2-1"></span>**WICHTIGE SICHERHEITSHINWEISE**

- **1.** Lesen Sie diese Anleitung sorgfältig durch.
- **2.** Bewahren Sie diese Anleitung gut auf.
- **3.** Beachten Sie alle Warnhinweise.
- **4.** Befolgen Sie alle Anweisungen.
- **5.** Benutzen Sie das Gerät niemals in der Nähe von Wasser.
- **6.** Reinigen Sie das Gerät nur mit einem trockenen Tuch.
- **7.** Blockieren Sie die Lüftungsöffnungen nicht. Installieren Sie das Gerät nach den Anweisungen des Herstellers.
- **8.** Installieren Sie das Gerät nicht in der Nähe von Wärmequellen wie Heizkörpern, Öfen oder sonstigen Geräten, die Wärme erzeugen, einschliesslich Verstärkern.
- **9.** Machen Sie niemals die Schutzfunktion eines polarisiserten oder geerdeten Stromkabels unwirksam. Ein polarisiertes Kabel hat zwei Stifte, wovon einer breiter ist als der andere. Ein geerdeter Stecker hat zwei Stifte und einen

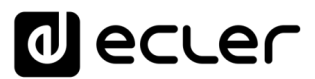

Erdungskontakt. Dieser dritte Stift dient Ihrer Sicherheit. Sollte das mitgelieferte Kabel nicht in Ihre Steckdose passen, so wenden Sie sich bitte an einen Elektriker, damit dieser die veraltete Steckdose austauscht.

- **10.** Sorgen Sie dafür, dass das Stromkabel nicht gequetscht wird, vor allem im Bereich der Stecker, der Buchsen und an der Stelle, an der das Kabel aus dem Gerät austritt.
- **11.** Verwenden Sie nur vom Hersteller empfohlenes Zubehör.
- **12.** Trennen Sie das Gerät vom Netz bei Gewitter oder wenn es über einen längeren Zeitraum nicht verwendet wird.
- **13.** Setzen Sie sich bei notwendigen Reparaturen immer mit einem qualifizierten Kundendienst in Verbindung. Eine Reparatur ist erforderlich, wenn das Gerät nicht normal funktioniert oder aus irgendeinem Grund beschädigt wurde, z.B. bei Schäden am Kabel oder Stecker, wenn Flüssigkeiten oder Fremdkörper ins Geräteinnere gelangt sind, oder wenn das Gerät dem Regen ausgesetzt war oder heruntergefallen ist.
- **14.** Trennung vom Stromnetz: Durch die Abschaltung mit dem Schalter POWER werden alle Funktionen und Anzeigen des Geräts außer Betrieb gesetzt. Für eine vollständige Trennung vom Netz ist jedoch das Netzkabel aus seiner Anschlussbuchse zu ziehen. Diese muss daher immer leicht zugänglich sein.
- **15.** Das Gerät ist über das Stromversorgungskabel an eine Schutzkontakt-Steckdose anzuschliessen.
- **16.** Ein Teil der Produktbeschriftung befindet sich im Sockel.
- **17.** Dieses Gerät darf keinerlei Tropf- oder Spritzwasser ausgesetzt werden; es dürfen auch keinerlei Gefässe darauf abgestellt werden, die Flüssigkeiten enthalten, z.B. Krüge.

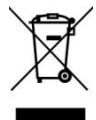

**WARNUNG:** Dieses Produkt darf unter keinen Umständen als unsortierter Siedlungsabfall entsorgt werden. Entsorgen Sie es bitte bei der nächstgelegenen Sammelstelle für Elektro- und Elektronikmüll.

**NEEC AUDIO BARCELONA, S.L** lehnt jegliche Verantwortung für Schäden ab, die Personen, Tieren oder Gegenständen aufgrund der Nichtbeachtung der vorstehenden Warnhinweise zugefügt werden könnten.

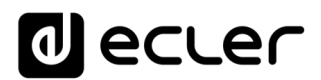

#### <span id="page-4-0"></span>**WICHTIGER HINWEIS**

Wir danken Ihnen für das Vertrauen, das Sie mit der Wahl unseres **Digitale Lautsprecher-Manager ALMA26** in uns gesetzt haben.

Um eine optimale Betriebsfähigkeit und Leistung zu erzielen, ist es **SEHR WICHTIG**, **dass Sie vor dem Anschluss des Geräts die in dieser Anleitung enthaltenen Hinweise** aufmerksam durchlesen und berücksichtigen.

Für ein optimales Funktionieren des Geräts **empfehlen wir Ihnen, die Instandhaltung ausschliesslich von unseren autorisierten technischen Servicepartnern durchführen zu lassen**.

**Für alle ECLER-Produkte gilt eine Garantie**. Die Gültigkeitsdauer und die Bedingungen finden Sie unter [www.ecler.com](https://www.ecler.com/) oder auf der dem Gerät beiliegenden Garantiekarte.

#### <span id="page-4-1"></span>**AUSLEGUNG GEMÄSS INTERNATIONALER NORMEN**

Der ALMA26 Prozessors erfüllt folgende internationale Normen:

- EN 55103-1 Elektromagnetische Verträglichkeit. Produktfamiliennorm für Audio-, Video- und audiovisuelle Einrichtungen sowie für Studio-Lichtsteuereinrichtungen für den professionellen Einsatz Teil 1: Störaussendungen
- EN 55103-2 Elektromagnetische Verträglichkeit. Produktfamiliennorm für Audio-, Video- und audiovisuelle Einrichtungen sowie für Studio-Lichtsteuereinrichtungen für den professionellen Einsatz Teil 2: Störfestigkeit
- EN 60065 Audio-, Video- und ähnliche elektronische Geräte. Sicherheitsanforderungen Erfüllt die Anforderungen der Richtlinien 73/23/EWG und 2004/108/EG

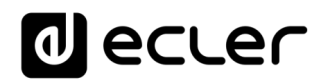

#### <span id="page-5-0"></span>**EINFÜHRUNG**

Der ALMA26 ist ein digitaler Signalprozessor mit 2 Audioeingängen und 6 Audioausgängen, USB-Anschluss und zwei Anschlüssen für ferngesteuerte Lautstärkeregelung (0-10VDC).

#### <span id="page-5-1"></span>**5.1 Hauptsächliche Merkmale**

- 2 Audioeingänge und 6 Audioausgänge, XLR-Anschlüsse
- DSP mit 24 Bit Quantisierung und 48 kHz Samplingrate
- LCD-Display 2x20 Zeichen am vorderen Bedienfeld
- 4 Konfigurationstasten + digitaler Drehregler (Encoder) zur Navigation durch die Menüs und Parametereinstellung
- 1 mit LED hinterleuchtete Taste (MUTE-Funktion) pro Ein- und Ausgang (insgesamt 8)
- VU-Meter für jeden Ein- und Ausgang
- 2 REMOTE-Anschlüsse zur Lautstärkeregelung der Ein- und Ausgänge (0-10 VDC) über externe Geräte wie z.B. die Konsolen der WPm-Reihe
- USB-Schnittstelle und Kompatibilität mit der EclerCOMM-Software (kann unter <http://www.ecler.com/en/products/software.html> kostenlos heruntergeladen werden)
- Signalverarbeitung:
	- o Regler für Gain, Phase, MUTE usw. für jeden Ein- und Ausgang
	- o 4 pEQ (parametrische Filter) pro Eingang / 8 pEQ pro Ausgang
	- o Crossover Butterworth, Linkwitz-Riley oder Bessel an den Ausgängen (bis zu 48 dB/Okt.)
	- o Delay an Ein- und Ausgängen
	- o Kompressor / Limiter an den Ausgängen (mit Make-up Gain)
	- o 3 LINK-Gruppen (Verbindung zwischen Ausgangskanälen)
- System-Schablonen zur Gestaltung von Anwender-Konfigurationen:
	- o T1: 3 x 1 Stereokanal
	- o T2: 2 Stereokanäle + 1 Stereokanal
	- o T3: 3 Stereokanäle
	- o T4: 4 Monokanäle + 2 Mono Aux
	- o T5: 5 Monokanäle + 1 Mono Aux
	- o T6: 6 Monoausgänge
- Jede Systemschablone definiert automatisch die Arbeits- und Regelweise der Kanäle und ihrer Einstellungen, einschließlich der LINK-Gruppe, in der sich diese befinden. Beispiel: In einer Stereo-Konfiguration werden die für einen Ausgang des linken Kanals festgelegten Einstellungen automatisch auch für den dem rechten Kanal zugewiesenen Ausgang angewendet und umgekehrt (gleiche LINK-Gruppe).
- Anwender-Presets: 20
- Bearbeitung der Bezeichnungen (Labels) der Ein- und Ausgänge, Presets und des Geräts
- Zwei passwortgeschützte Sperrmodi der vorderen Bedientafel (alles oder mit Ausnahme der MUTE-Tasten)

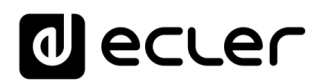

#### <span id="page-6-0"></span>**INSTALLATION**

Das ALMA26 kann in ein 19" Standardrack (482.6mm) eingebaut werden, wobei es eine Höheneinheit (44mm) ausfüllen wird.

In professionellen Einrichtungen sollte es vorzugsweise im selben Rack untergebracht werden wie die Leistungsverstärker.

Da es einen niedrigen Verbrauch hat, ist keinerlei Belüftungssystem notwendig, nichtsdestotrotz ist es zu vermeiden, das Gerät extremen Temperaturen auszusetzen, und die Umgebungsluft sollte so trocken und staubfrei wie möglich sein.

Es ist wichtig, das Gerät nicht in der Nähe von Geräuschquellen, wie z.B. Transformatoren, Spannungswandlern, Motoren, usw., oder deren Stromkabel aufzubauen. Aus demselben Grund dürfen unter gar keinen Umständen die metallischen Abdeckungen des Gerätes entfernt werden.

Das ALMA26 wird mit Wechelspannung von 100 bis 240 Volt und 47 bis 63Hz betrieben. Dieses Gerät besitzt eine überdimensionierte Spannungsversorgung, welche sich ohne zusätzliche Einstellungen an die Netzspannung eines jeden Landes der Welt anpasst.

Auch wenn das durch die Inbetriebnahme bedingte Rauschen minimal ist, erweist es sich doch als empfehlenswert, die Inbetriebnahme aller Geräte dem Signallauf folgend vorzunehmen: Klangquelle, Mischpult, Prozessor und zuletzt die Leistungsverstärker. Das Abschalten der Geräte muss in umgekehrter Reihenfolge durchgeführt werden. Durch das Einhalten dieser Sequenzen werden die durch das Ein- bzw Ausschalten erzeugten Lastspitzen und Überspannungen nicht an das nachfolgende Gerät weitergegeben und gelangen somit auch nicht an die Lautsprecher, die durch solche Störsignale leicht beschädigt werden können.

#### <span id="page-6-1"></span>**6.1 Masseschleifen**

Es ist dafür zu sorgen, dass alle mechanischen und elektrischen Massen, Gehäuse und Anschlüsse, die am Gerät ankommen, getrennt gehalten werden.

Die Bildung von Masseschleifen bemerkt man anhand eines tieftönigen Summens (50Hz). Dieses Summen kann sich, je nach Pegel, negativ auf die Qualität der Klangwiedergabe auswirken.

#### <span id="page-6-2"></span>**6.2 Audioanschlüsse**

Normalerweise zollt man den Kabeln und Anschlusssteckern nicht die gebührende Aufmerksamkeit. Häufig kommt es durch ungeeignete Anschlüsse oder durch die Verwendung von Kabeln schlechter Qualität zu schwerwiegenden Problemen bei der Klangwiedergabe.

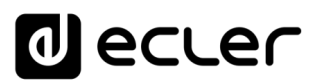

#### <span id="page-7-0"></span>**VORDERE BEDIENTAFEL**

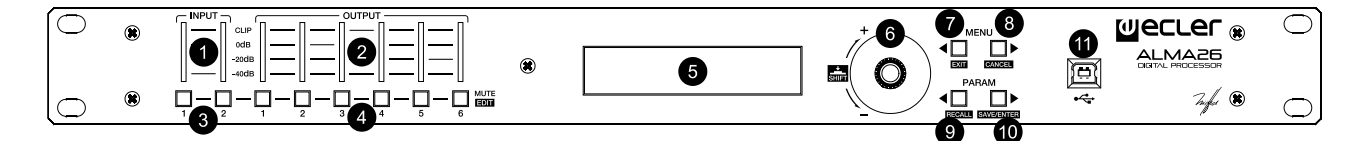

#### • **Ein- und Ausgangs-VU-Meter**

Die VU-Meter der Eingänge (**1**) oder Ausgänge (**2**) ermöglichen die Anzeige des Signalpegels des jeweils anliegenden Audiosignals mit folgenden Anzeigen: -40dB, -20dB, 0 dB und CLIP.

#### • **MUTE-Tasten**

Diese Bedienelemente, eines für jeden Eingang (**3**) und Ausgang (**4**), dienen zur Stummschaltung des jeweils gewählten Ein- oder Ausgangs. Die in die Taste integrierte LED-Anzeige zeigt den Zustand der MUTE-Funktion an (rot leuchtend = MUTE ON).

#### • **LCD-Display (5)**

Bildschirm mit Anzeige sämtlicher numerischen Daten und Textanzeigen der Konfigurations-, Einstellungs- und Informationsmenüs des Geräts.

#### • **Drehregler vom Typ ENCODER**

Der Drehregler (**6**) dient zur Änderung der auf dem LCD-Display gezeigten Parameterwerte, d.h., je nach Drehrichtung zur Einstellung höherer oder niedrigerer Werte. Der drehbare ENCODER hat neben der Drehfunktion auch noch eine Tippoder SHIFT-Funktion. Die SHIFT-Funktion ermöglicht den Zugang fortgeschrittenen Konfigurationsmodi und zu den Alternativfunktionen der vier Navigationstasten an der vorderen Bedientafel, die im Siebdruckverfahren aufgedruckt sind (EXIT, CANCEL, RECALL und SAVE/ENTER).

#### • **Konfigurationstasten**

Die vier Konfigurationstasten an der vorderen Bedientafel dienen zur Navigation in den verschiedenen Menüs und deren Seiten und erlauben gleichzeitig mit Hilfe bestimmter Tastenkombinationen den Zugang zu Spezialfunktionen:

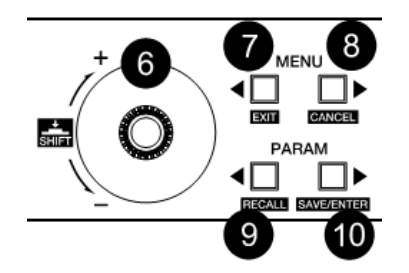

**Die Tasten MENU rechts und links (7, 8)** erlauben das Blättern in den verschiedenen Seiten der Konfigurationsmenüs des Geräts.

**Die Tasten PARAM rechts und links (9, 10)** ermöglichen innerhalb eines Menüs und einer Seite die Auswahl des Parameters, dessen Wert mit Hilfe des Drehreglers (6) geändert werden soll: Die Bezeichnung des zu bearbeitenden Parameters blinkt auf dem Display, während sein Wert geändert wird.

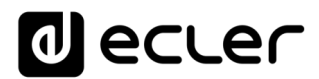

Folgende speziellen Tastenkombinationen der Konfiguration stehen zur Verfügung:

- o **MENU rechts und links 2 Sekunden lang gleichzeitig gedrückt halten**: Zugang zum Konfigurationsmenü des Geräts oder zum SETUP-Menü (siehe Kapitel 9)
- o **PARAM rechts und links 2 Sekunden lang gleichzeitig gedrückt halten**: Zugang zum Sperren/Freigeben der vorderen Bedientafel des Geräts und zur Passwort-Bearbeitung (siehe Kapitel 10)
- o **SHIFT + MENU links (EXIT):** zurück zum Hauptbildschirm aus jedem Menü
- o **SHIFT + MENU rechts (CANCEL)**: letzte Parameter-Bearbeitung rückgängig machen und den vorherigen Wert wiederherstellen
- o **SHIFT + PARAM links (RECALL)**: Laden eines der im Speicher abgelegten Presets (Geräte-Konfiguration)
- o **SHIFT + PARAM rechts (SAVE/ENTER)**:
- o **SAVE**: Ablegen eines Presets (Geräte-Konfiguration) im Speicher
- o **ENTER**: Bestätigung einer kritischen Änderung (z.B. Passwort-Änderung)
- o **MENU rechts drücken und gedrückt halten, während sich das Gerät einschaltet**: Laden von Preset 1, konzipiert zur vorherigen Bearbeitung und Ablage, um dann als Start-Konfiguration zu dienen. Dieser Vorgang ist sogar dann erlaubt, wenn die vordere Bedientafel des Geräts über Passwort gesperrt ist.
- o **SHIFT drücken und gedrückt halten, während sich das Gerät einschaltet**: zeigt die Nachricht "*Power OFF to recover factory defaults*". Nach Ausschalten und erneutem Einschalten des Geräts werden die Standard-Parameter *factory defaults* wiederhergestellt, wobei alle Anwenderdaten, Einstellungen und Presets aus dem Speicher des Geräts gelöscht werden.

#### • **USB-Anschluss**

Es steht ein USB-Anschluss vom Typ B zur Verfügung (11), der zur Verbindung des ALMA26 mit einem PC dient, so dass die Bearbeitung und Steuerung des Geräts mit Hilfe der Software-Anwendung EclerCOMM Manager erfolgen kann.

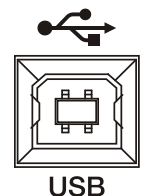

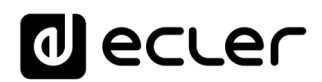

#### <span id="page-9-0"></span>**GERÄTE-RÜCKSEITE**

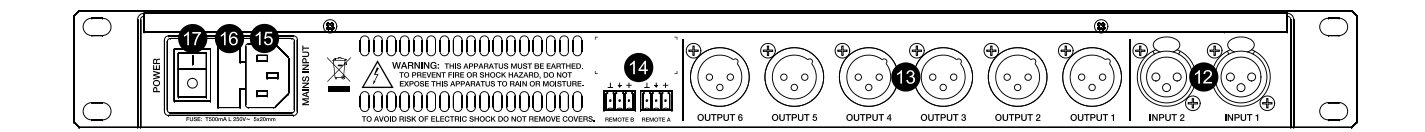

An der Rückseite des Geräts befinden sich die folgenden Anschlüsse:

#### • **Netzstecker, Sicherung und Einschalt-Taste (15, 16, 17)**

Da das Gerät mit einem Schaltnetzteil ausgestattet ist, geht die Betriebsspannung von 100V bis 240V AC bei einer Frequenz von zwischen 47 und 63Hz. Vor Einschalten des Geräts muss sichergestellt werden, dass der ALMA26 einwandfrei geerdet ist und in eine Installation eingebunden wird, die den örtlichen Vorschriften entspricht.

#### • **Eingangs- (12) und Ausgangsanschlüsse (13)**

Der ALMA26 verfügt über zwei symmetrische Audioeingänge (CH1 und CH2) im Format XLR-Buchse mit 3 Kontakten (Pin 1 an Masse, Pin 2 an Signal+ (positiv) und Pin 3 an Signal- (negativ)). Der Signalausgang des ALMA26 wird über sechs symmetrische Ausgänge (OUTPUT 1-6) im Format XLR-Stecker mit 3 Kontakten realisiert. Die Stecker-Konfiguration ist die gleiche wie bei den Eingängen: Pin 1 an Masse, Pin 2 an Signal+ (positiv) und Pin3 an Signal- (negativ).

#### • **REMOTE-Anschlüsse (14)**

Die REMOTE-Anschlüsse A und B dienen zur gleichzeitigen Lautstärke-Regelung eines oder mehrerer Eingänge oder eines oder mehrerer Ausgänge über eine Wandkonsole der WPm-Reihe oder Ähnliches (0-10 VDC). Die vom jeweiligen REMOTE-Anschluss zu steuernden Ein- oder Ausgänge werden mit Hilfe des Konfigurations-Menüs des Geräts (vordere Tasten und LCD-Display) oder über die Software-Anwendung EclerCOMM Manager ausgewählt.

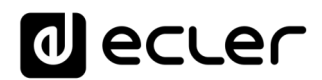

#### <span id="page-10-0"></span>**HAUPTBILDSCHIRM / PRESET-BEARBEITUNG**

Der Hauptbildschirm zeigt nach Einschalten des Geräts in der oberen Textreihe die Bezeichnung oder das LABEL des Geräts (Standardeinstellung ALMA26). In der unteren Reihe werden Nummer und Bezeichnung (LABEL) des Presets oder der aktiven Schablone gezeigt:

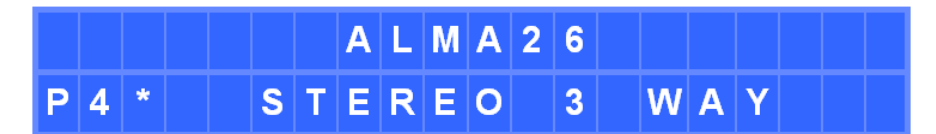

Ein Sternchen rechts an der Preset-Nummer zeigt an, dass dieses geändert, aber noch nicht erneut im Speicher des ALMA26 abgelegt wurde.

#### <span id="page-10-1"></span>**9.1. Menü RECALL PRESET**

Der ALMA26 verfügt über 6 Arbeitsschablonen, die als Ausgangspunkt für die Konfiguration einer Betriebsart dienen:

- o T1: 3 x 1 Stereokanal
- o T2: 2 Stereokanäle + 1 Stereokanal
- o T3: 3 Stereokanäle
- o T4: 4 Monokanäle + 2 Mono Aux
- o T5: 5 Monokanäle + 1 Mono Aux
- o T6: 6 Monoausgänge

Es ist somit möglich, eine dieser Schablonen aufzurufen, ihre Parameter zu bearbeiten und die sich ergebende Konfiguration als PRESET oder Anwenderspeicher abzulegen.

Die Systemschablonen werden auf dem Display mit dem Prefix Txx angezeigt, wobei xx die Nummer der Schablone darstellt (von 01 bis 06), gefolgt von der Bezeichnung oder dem LABEL. Es handelt sich um nicht überschreibbare Dateien.

Die Anwender-Presets werden auf dem Display mit dem Prefix Pxx angezeigt, wobei xx die Nummer des Presets darstellt (von 01 bis 20), gefolgt von der Bezeichnung oder dem LABEL. Die Standardbezeichnung aller Anwender-Presets ist USER PRESET; diese kann beim Ablegen eines Presets im Speicher geändert werden.

Zum Aufrufen eines Presets oder einer Anwender-Schablone ist wie folgt vorzugehen:

- Im Hauptmenü die Tasten SHIFT + RECALL drücken.
- Auf dem Display erscheint die Meldung RECALL PRESET zusammen mit einer blinkenden Preset-Nummer.

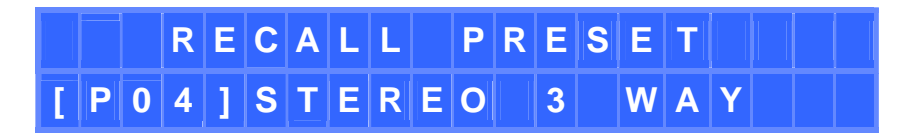

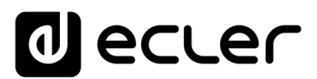

Preset oder Schablone mit Hilfe des Drehreglers auswählen und anschließend wie folgt verfahren:

> o SHIFT + RECALL drücken, um die Auswahl zu bestätigen und das neue Preset zu aktivieren, danach Rückkehr zum Hauptbildschirm, dieses Mal mit den Daten des neuen und nun aktiven Presets,

oder

o SHIFT + CANCEL drücken, um die Auswahl zu annullieren und erneut das ursprüngliche Preset aus der Auswahlliste zu zeigen.

Durch Drücken von SHIFT + EXIT an jedwedem Punkt des zuvor genannten Vorgangs wird die getroffene Auswahl annulliert und es öffnet sich wieder der Hauptbildschirm.

<span id="page-11-0"></span>**9.2. Menü SAVE PRESET** 

Nach Bearbeitung des Presets oder der aktiven Schablone ist wie folgt vorzugehen, um die aktuelle Konfiguration auf einer Position eines Anwender-Presets zu speichern:

- Im Hauptmenü die Tasten SHIFT + SAVE drücken.
- Auf dem Display erscheint die Meldung SAVE PRESET zusammen mit einer blinkenden Preset-Nummer.

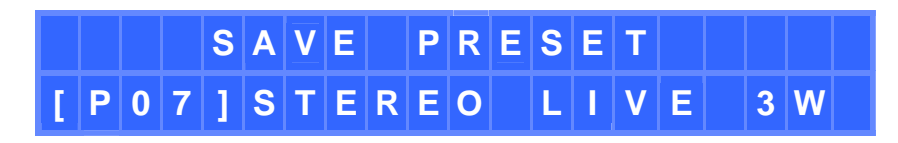

- Nummer des Ziel-Anwender-Presets mit Hilfe des Drehreglers auswählen und anschließend wie folgt verfahren:
	- o SHIFT + SAVE drücken, um die Auswahl zu bestätigen oder
	- o SHIFT + CANCEL drücken, um die Auswahl zu annullieren und erneut das ursprüngliche Preset aus der Auswahlliste zu zeigen.

Durch Drücken von SHIFT + EXIT an jedwedem Punkt des zuvor genannten Vorgangs wird die getroffene Auswahl annulliert und es öffnet sich wieder der Hauptbildschirm.

Wird die Auswahl bestätigt (SHIFT + SAVE), so öffnet sich der nächste Bildschirm, auf dem das Ziel-Preset umbenannt werden kann:

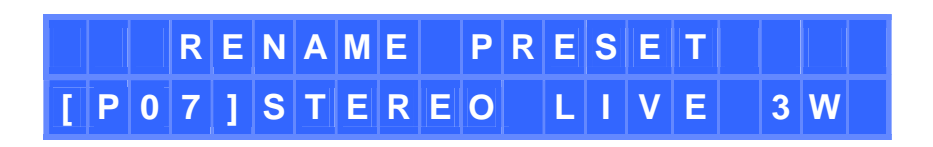

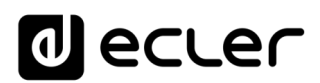

Umbenennung eines Presets:

- PARAM rechts drücken, um das erste zu bearbeitende Zeichen zu wählen
- Neues Zeichen mit dem Drehregler eingeben
- PARAM rechts oder links drücken, um das nächste zu bearbeitende Zeichen auszuwählen
- Neues Zeichen mit dem Drehregler eingeben
- usw...
- Durch Drücken von SHIFT + CANCEL werden die zuvor vorgenommenen Änderungen annulliert, es erscheint die ursprüngliche Bezeichnung, und der Bearbeitungsmodus bleibt aktiv, um das Preset erneut umbenennen zu können.
- Nachdem alle gewünschten Zeichen bearbeitet wurden, Änderungen mit SHIFT + SAVE bestätigen. Auf dem Bildschirm erscheint einige Sekunden lang die Meldung PRESET SAVED. Das Preset wird im Speicher abgelegt, jedoch, da es gespeichert wurde, nicht als aktives Preset aufgerufen.
- Es öffnet sich erneut der Hauptbildschirm, auf dem das in diesem Moment aktive Preset angezeigt wird. Dieses muss nicht unbedingt mit dem gerade gespeicherten Preset übereinstimmen.

Durch Drücken von SHIFT + EXIT an jedwedem Punkt des zuvor genannten Vorgangs wird die getroffene Auswahl annulliert und es öffnet sich wieder der Hauptbildschirm.

In einem Preset werden die folgenden Parameter gespeichert:

- Sämtliche Einstellungen der Ein- und Ausgänge, einschließlich ihrer Bezeichnungen (Labels)
- Die Konfiguration der REMOTE-Anschlüsse A und B
- Die Konfiguration des internen Signalgenerators

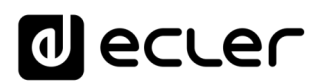

#### <span id="page-13-0"></span>**MENÜ BEARBEITUNG DER EINGÄNGE**

Um ins Menü zur Bearbeitung der Einstellungen eines Eingangs zu gelangen, müssen die Tasten SHIFT + MUTEx gedrückt werden, wobei MUTEx die MUTE-Taste der Eingänge 1 oder 2 ist.

Ist der Anwender auf einer der Seiten des Menüs zur Bearbeitung der Eingänge angelangt, so kann er durch Drücken von SHIFT + MUTEx von dieser Seite aus auf die gleiche Seite eines anderen Eingangs wechseln, wobei MUTEx die MUTE-Taste des Eingangs 2 ist, wenn Eingang 1 bearbeitet wurde, oder die MUTE-Taste des Eingangs 1, wenn Eingang 2 bearbeitet wurde.

Die neu eingegebenen Werte werden in Echtzeit aktiviert. Durch Drücken von SHIFT + CANCEL kann eine vorgenommene Eingabe annulliert und der vorherige Wert wiederhergestellt werden.

Bearbeitungsmenü verlassen und zum Hauptbildschirm zurückkehren:

- SHIFT + EXIT drücken
- SHIFT + MUTEx drücken (MUTE-Taste des in Bearbeitung befindlichen Eingangs x)
- 2 Minuten warten, ohne die Bedienelemente der vorderen Bedientafel zu berühren.

Auf der nächsten Seite wird der gesamte Aufbau des Menüs zur Einstellung der Eingänge gezeigt sowie dessen Optionen.

#### *ANMERKUNGEN:*

- **1.** Auf den Seiten zur Einstellung der 4 parametrischen Filter, die pro Eingang zur Verfügung stehen, haben die gezeigten Abkürzungen die folgenden Bedeutungen:
	- BYP: BYPASS (Filter nicht aktiv)
	- PEQ: PARAMETRIC EQ
	- HS6 / HS12: HIGH SHELF 6 oder 12 dB/Okt.
	- LS6 / LS12: LOW SHELF 6 oder 12 dB/Okt.
	- HP6 / HP12: HIGH PASS 6 oder 12 dB/Okt.
	- LP6 / LP12: LOW PASS 6 oder 12 dB/Okt.
	- AP1 / AP2: ALL PASS Ordnung 1 oder 2
- **2.** Beim Vorgang COPY FROM PASTE TO werden mit Ausnahme der Bezeichnung (LABEL) alle Einstellungen des Ursprungs-Eingangs auf den Ziel-Eingang kopiert.

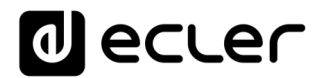

### **Front panel INPUTS setup**

**To edit an INPUT setup, press & hold SHIFT (front knob press) and the IN1 or IN2 MUTE key. You will then enter into the INPUTs setup menu. Press SHIFT + EXIT or wait 2 minutes to exit the setup mode. Once in the setup mode of an input, press SHIFT + INx MUTE key to move to the current setup menu of the new INx input.**

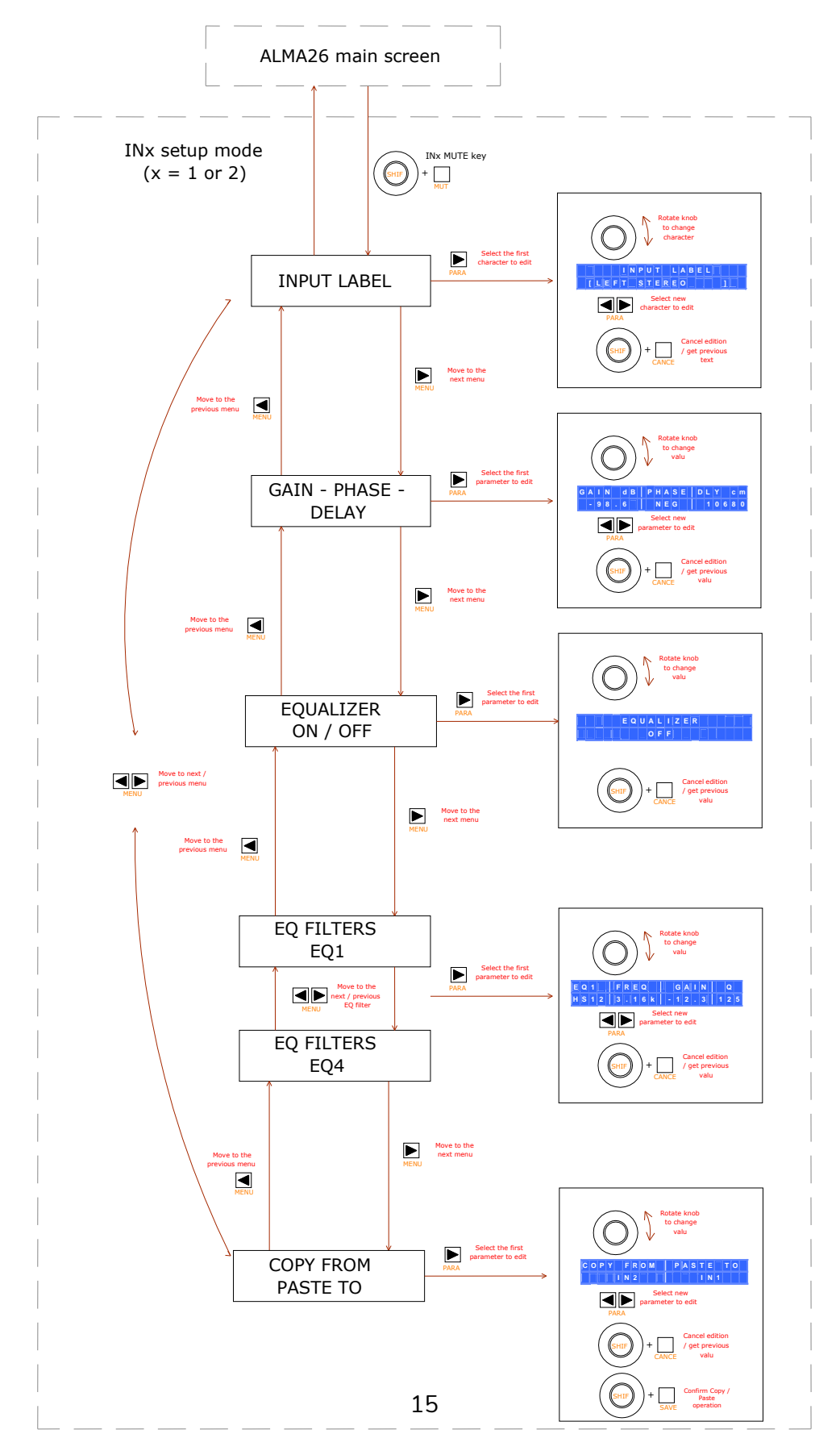

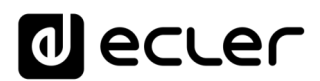

#### <span id="page-15-0"></span>**MENÜ ZUR BEARBEITUNG DER AUSGÄNGE**

Um ins Menü zur Bearbeitung der Einstellungen eines Ausgangs zu gelangen, müssen die Tasten SHIFT + MUTEx gedrückt werden, wobei MUTEx die MUTE-Taste der Ausgänge 1 bis 6 ist.

Ist der Anwender auf einer der Seiten des Menüs zur Bearbeitung der Ausgänge angelangt, so kann er durch Drücken von SHIFT + MUTEx von dieser Seite aus auf die gleiche Seite eines anderen Ausgangs wechseln, wobei MUTEx die MUTE-Taste des jeweiligen anderen Ausgangs ist.

Die neu eingegebenen Werte werden in Echtzeit aktiviert. Durch Drücken von SHIFT + CANCEL kann eine vorgenommene Eingabe annulliert und der vorherige Wert wiederhergestellt werden.

Bearbeitungsmenü verlassen und zum Hauptbildschirm zurückkehren:

- SHIFT + EXIT drücken
- SHIFT + MUTEx drücken (MUTE-Taste des in Bearbeitung befindlichen Ausgangs)
- 2 Minuten warten, ohne die Bedienelemente der vorderen Bedientafel zu berühren

Auf den folgenden Seiten wird der gesamte Aufbau des Menüs zur Einstellung der Ausgänge gezeigt sowie dessen Optionen.

#### *ANMERKUNGEN:*

- **1.** Auf den Seiten zur Einstellung der 8 parametrischen Filter, die pro Ausgang zur Verfügung stehen, haben die gezeigten Abkürzungen die folgenden Bedeutungen:
	- BYP: BYPASS (Filter nicht aktiv)
	- PEQ: PARAMETRIC EQ
	- HS6 / HS12: HIGH SHELF 6 oder 12 dB/Okt.
	- LS6 / LS12: LOW SHELF 6 oder 12 dB/Okt.
	- HP6 / HP12: HIGH PASS 6 oder 12 dB/Okt.
	- LP6 / LP12: LOW PASS 6 oder 12 dB/Okt.
	- AP1 / AP2: ALL PASS Ordnung 1 oder 2
- **2.** Auf den Seiten zur Einstellung der Crossover-Hochpass- und Tiefpassfilter, die für jeden Ausgang zur Verfügung stehen, haben die gezeigten Abkürzungen die folgenden Bedeutungen:
	- BYP: BYPASS (Filter nicht aktiv)
	- BES12, 18, 24, 48: BESSEL-Filter mit 12, 18, 24 oder 48 dB/Oktave
	- BUT6, 12, 18, 24, 48: BUTTERWORTH-Filter mit 6, 12, 18, 24 oder 48 dB/Oktave
	- LR12, 24, 48: LINKWITZ-RILEY-Filter mit 12, 24 oder 48 dB/Oktave
- **3.** Beim Vorgang COPY FROM PASTE TO werden mit Ausnahme der ausgewählten Quellen (SOURCES) und der Bezeichnung (LABEL) alle Einstellungen des Ursprungs-Ausgangs auf den Ziel-Ausgang kopiert.

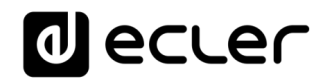

### **Front panel OUTPUTS setup**

**To edit an OUTPUT setup, press & hold SHIFT (front knob press) and an OUT1 to OUT6 MUTE key You will then enter into the OUTPUTs setup menu.** 

**Press SHIFT + EXIT or wait 2 minutes to exit the setup mode. Once in the setup mode of an output, press SHIFT + OUTx MUTE key to move to the current setup menu of the new OUTx output.**

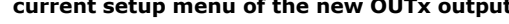

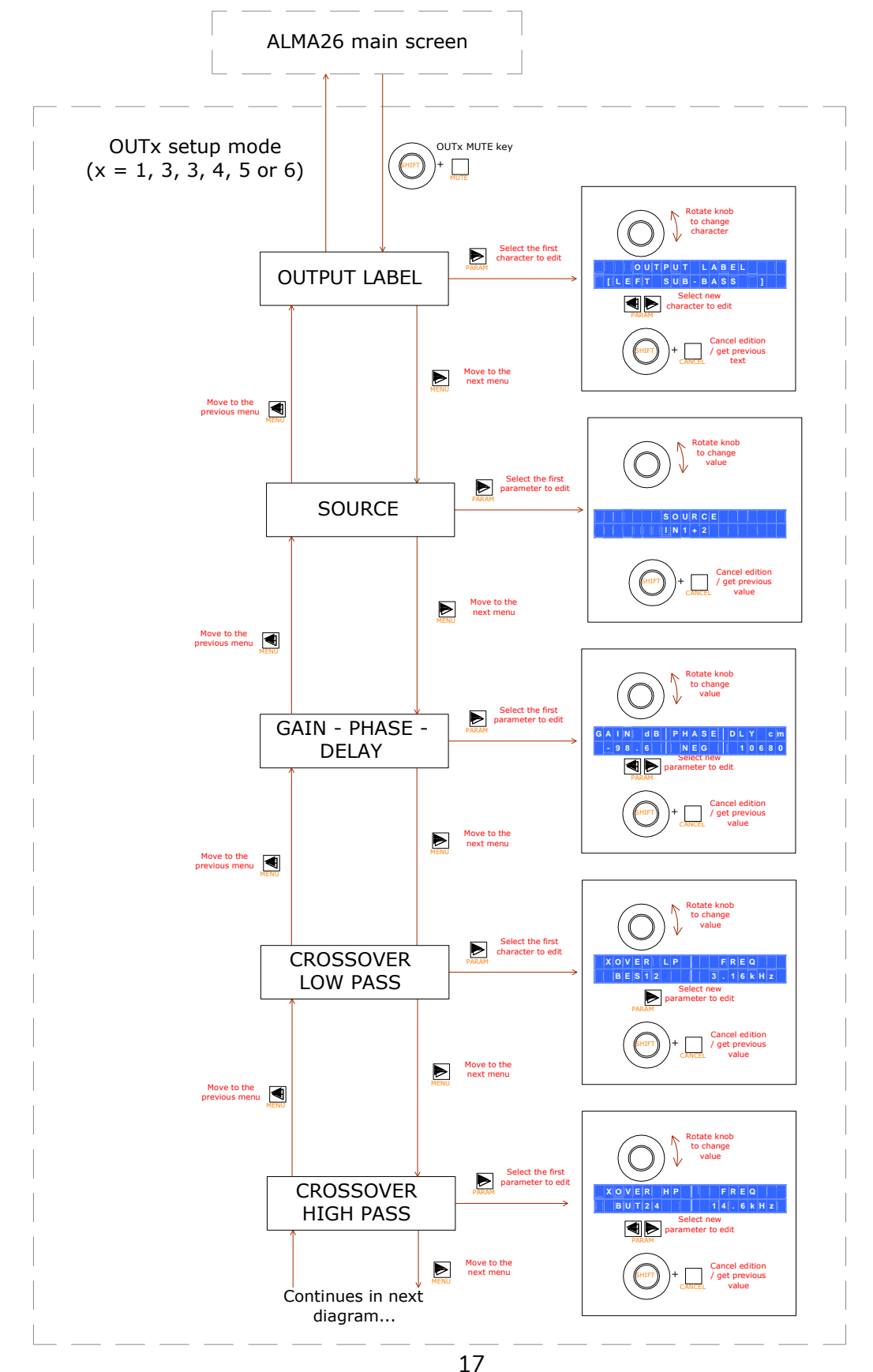

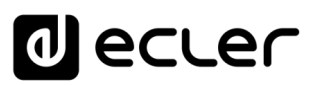

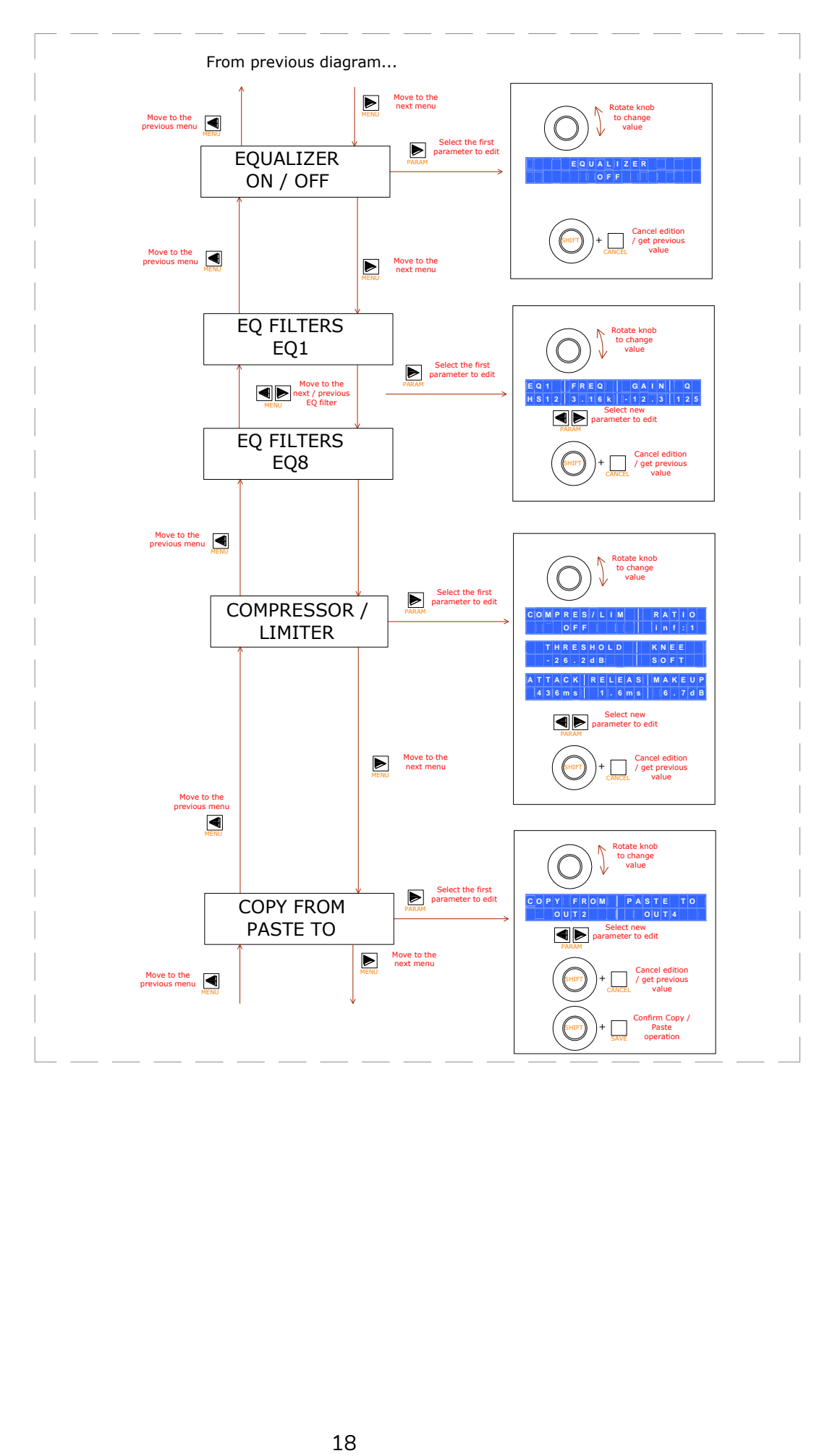

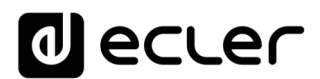

#### <span id="page-18-0"></span>**KONFIGURATIONSMENÜ (SETUP)**

Der ALMA26 verfügt über ein Menü zur allgemeinen Konfiguration (nachfolgend "SETUP-Menü" genannt) oder zur Konfiguration der Parameter, die das Gerät generell betreffen, wie z.B. die Gerätebezeichnung, der interne Signalgenerator, die Funktionen, die den REMOTE-Anschlüssen zugewiesen sind usw.

Um ins SETUP-Menü zu gelangen, müssen die linke und die rechte MENU-Taste gleichzeitig gedrückt und gedrückt gehalten werden.

Die neu eingegebenen Werte werden in Echtzeit aktiviert. Durch Drücken von SHIFT + CANCEL kann eine vorgenommene Eingabe annulliert und der vorherige Wert wiederhergestellt werden.

Bearbeitungsmenü verlassen und zum Hauptbildschirm zurückkehren:

- SHIFT + EXIT drücken
- 2 Minuten warten, ohne die Bedienelemente der vorderen Bedientafel zu berühren

Auf der nächsten Seite wird der gesamte Aufbau des SETUP-Menüs gezeigt sowie dessen Optionen.

#### *ANMERKUNGEN:*

**1.** Auf der Seite für die Zuweisung der Anschlüsse REMOTE 1 und REMOTE 2 an die Lautstärkeregelung der Ein- oder Ausgänge haben die auf dem Bildschirm unter einer Eingangs- oder Ausgangsnummer dargestellten Zeichen die folgende Bedeutung:

leer = Ein- oder Ausgang ist keinem REMOTE-Anschluss zugewiesen

 $\bullet$  = REMOTE-Anschluss ist dem Ein- oder Ausgang zugewiesen

X = Ein- oder Ausgang ist bereits einem anderen REMOTE-Anschluss zugewiesen

- **2.** Auf der Seite des internen Signalgenerators haben die dargestellten Abkürzungen folgende Bedeutung:
	- PINK N. : PINK NOISE (rosa Rauschen)
	- WHITE N. : WHITE NOISE (weißes Rauschen)
	- SINEWAVE : Sinussignal mit einstellbarer Frequenz
	- POLARITY : Polaritätstestsignal mit einstellbarer Frequenz

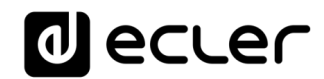

### **SETUP setup**

**Press SHIFT + EXIT or wait 2 minutes to exit the setup mode. To enter SETUP menu press & hold MENU left & right front keys.**

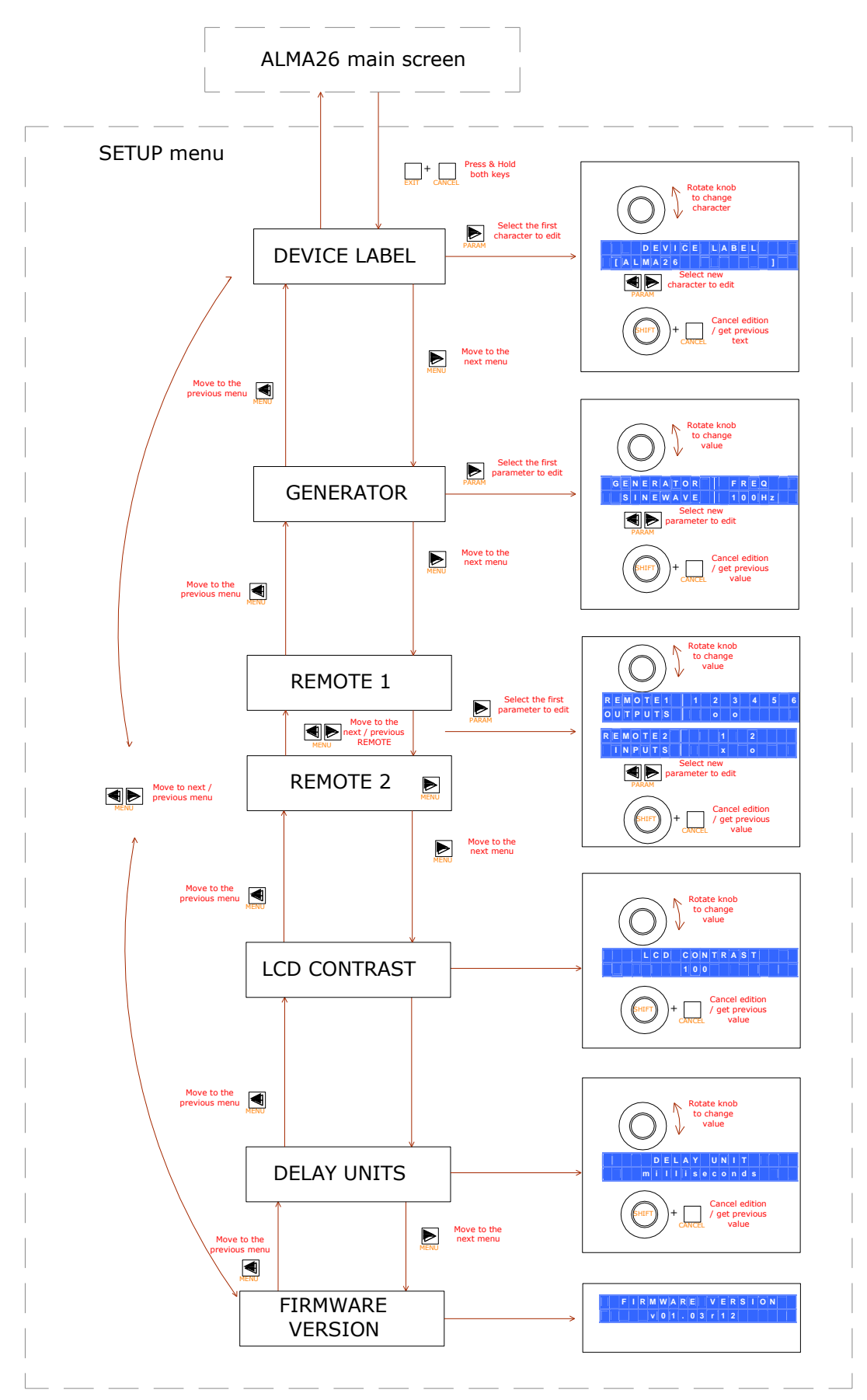

# **Iecler**

#### <span id="page-20-0"></span>**SPERRMENÜ FÜR VORDERE BEDIENTAFEL**

Der ALMA26 verfügt über eine Sperrfunktion für die vordere Bedientafel, mit der das Gerät mittels Passwort vor unerlaubtem Zugriff geschützt werden kann.

Die Sperrfunktion kann in drei Betriebsarten wirksam werden:

- UNLOCK ALL: Sperrfunktion deaktiviert, Zugang zu allen Funktionen und Menüs des Geräts erlaubt
- LOCK ALL: Funktion nach vorheriger Eingabe eines alphanumerischen Passworts aktiviert. Die Bedienelemente der vorderen Bedientafel sind gesperrt und müssen für die Bedienung nach Eingabe des Passworts im Sperrmenü erneut freigegeben werden.
- UNLOCK MUTE: Funktion nach vorheriger Eingabe eines alphanumerischen Passworts aktiviert. Die Bedienelemente der vorderen Bedientafel sind mit Ausnahme der MUTE-Tasten der Einund Ausgänge gesperrt. Um alle Bedienelemente wieder freigeben zu können, muss im Sperrmenü das Passwort eingegeben werden.

Um ins Sperrmenü zu gelangen, müssen die PARAM-Tasten rechts und links gleichzeitig gedrückt und 2 Sekunden lang gedrückt gehalten werden. Es öffnet sich dann auf dem LCD-Display folgender Bildschirm:

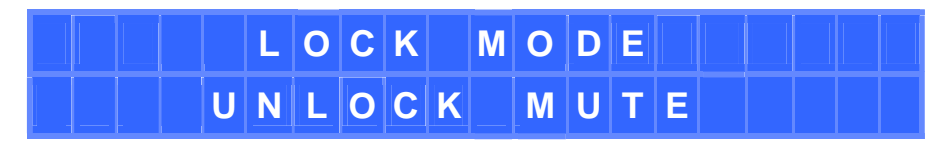

Mit Hilfe des Drehreglers kann der Sperrmode geändert werden. Danach zur Bestätigung der Auswahl SHIFT + ENTER drücken. Wird einer der beiden passwortgeschützten Modi gewählt (LOCK ALL oder UNLOCK MUTE), so öffnet sich ein Fenster, in dem die Eingabe des Sperr-Passworts verlangt wird:

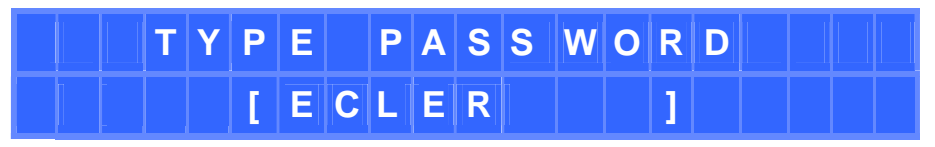

Mit Hilfe des Drehreglers wird das ausgewählte Zeichen eingegeben, und mit Hilfe der PARAM-Tasten wird das nächste zu bearbeitende Zeichen gewählt. Abschließend wird durch Drücken der Tasten SHIFT + ENTER das eingegebene Passwort bestätigt.

Im Bearbeitungsmode des Passworts kann eine gemachte Eingabe durch Drücken von SHIFT + CANCEL wieder gelöscht werden, so dass das ursprüngliche Passwort wiederhergestellt wird. Werden die Tasten SHIFT + CANCEL fünf Sekunden lang gedrückt gehalten, so werden sämtliche Zeichen des Passworts gelöscht und die Bearbeitung kann bei Null beginnen.

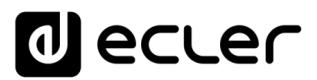

Das Sperrmenü kann jederzeit durch Drücken von SHIFT + EXIT verlassen werden.

Befindet sich das Gerät durch Eingabe des Passworts in einem der Sperrmodi (LOCK ALL oder UNLOCK MUTE), so öffnet sich, sobald ein nicht freigegebenes Bedienelement der vorderen Bedientafel betätigt wird, folgendes Fenster:

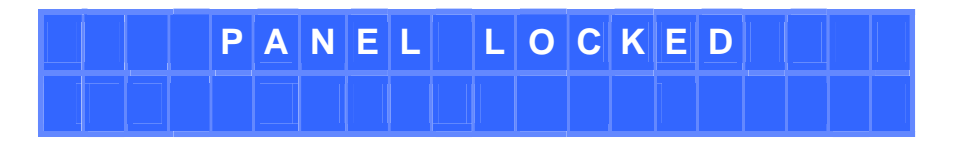

Um die Bedienelemente der vorderen Bedientafel wieder freizugeben, ist die Eingabe des gespeicherten Passworts erforderlich. Begeben Sie sich hierfür ins Sperrmenü (rechte und linke PARAM-Taste gleichzeitig 2 Sekunden lang gedrückt halten). Es öffnet sich folgendes Fenster:

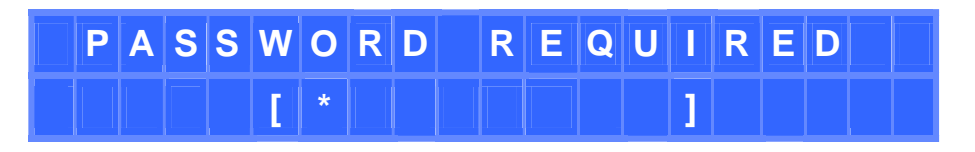

Geben Sie das Passwort ein und drücken Sie SHIFT + ENTER zur Bestätigung.

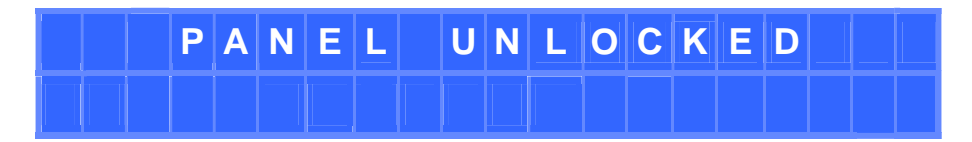

Das Gerät ist jetzt vorübergehend freigegeben, und zwar so lange, bis entweder 2 Minuten vergangen sind, ohne dass irgendeine Einwirkung auf die vordere Bedientafel erfolgt wäre, oder bis sich der Anwender erneut ins Sperrmenü begibt (PARAM rechts und links gleichzeitig 2 Sekunden lang gedrückt), um den Sperrmode zu bestätigen oder zu ändern. In diesem Fall wird erneut die Eingabe eines Passworts verlangt (desselben oder eines neuen), welches ab Bestätigung (SHIFT + ENTER) aktiv ist. **PANEL BUT CONTRONG UNICATE CONTRONG CONTROLLY (CONTRONG) CONTROLLY A CONTROLLY (CONTROLLY) AND USE PROPORTING THE SPITT CONTROLLY (CONTROLLY) THE CONTROLLY (CONTROLLY) THE CONTROLLY (CONTROLLY) THE CONTROLLY (CONTROLLY) T** 

Um das Gerät dauerhaft freizugeben begeben Sie sich ins Sperrmenü und wählen Sie den Mode UNLOCK ALL als neuen Sperrmode.

#### <span id="page-21-0"></span>**14. REINIGUNG**

Die Kontrollkonsole darf auf keinen Fall mit Lösungsmitteln, Scheuermitteln oder mit Petroleumderivaten gereinigt werden, da die Gefahr besteht, Farbe und Beschriftung zu beschädigen. Zur Reinigung ist ein feuchtes, mit etwas Flüssigseife getränktes Tuch zu verwenden. Es ist dabei stets darauf zu achten, dass keinerlei Flüssigkeit durch eine der Öffnungen des Gerätes ins Innere desselben gelangt. Auf keinen Fall darf die

# lecler

#### <span id="page-22-0"></span>**15. FUNKTIONSLISTE und DIAGRAMME**

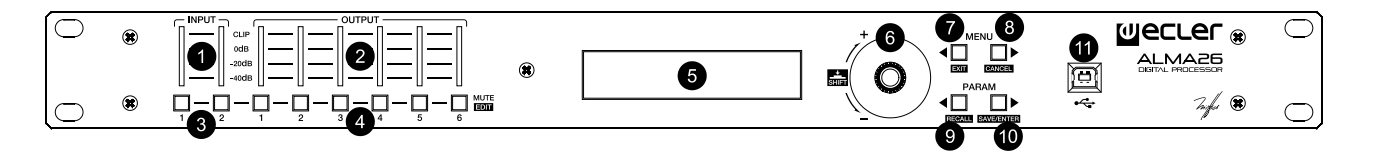

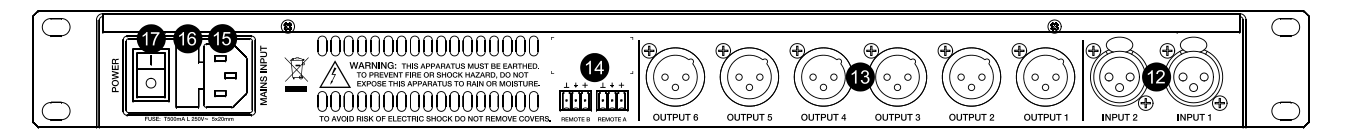

- LED-Ansteuerungsanzeige, INPUTS
- LED-Ansteuerungsanzeige, OUTPUTS
- MUTE Tasten, INPUTS
- MUTE Tasten, OUTPUTS
- LCD-Display vorne
- Digitaler Drehregler (Encoder)
- Konfigurationstaste, MENU / EXIT
- Konfigurationstaste, MENU / CANCEL
- Konfigurationstaste, PARAM / RECALL
- Konfigurationstaste, PARAM / SAVE/ENTER
- USB-Anschluss
- XLR Eingangsbuchse
- XLR Ausgangsanschlüsse
- Verschraubbare Anschlüsse für Fernsteuerung, REMOTE
- Netzanschlußbuchse
- Sicherungshalter
- Hauptschalter

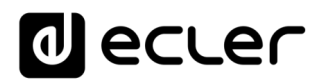

#### <span id="page-23-0"></span>**16. TECHNISCHE DATEN**

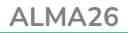

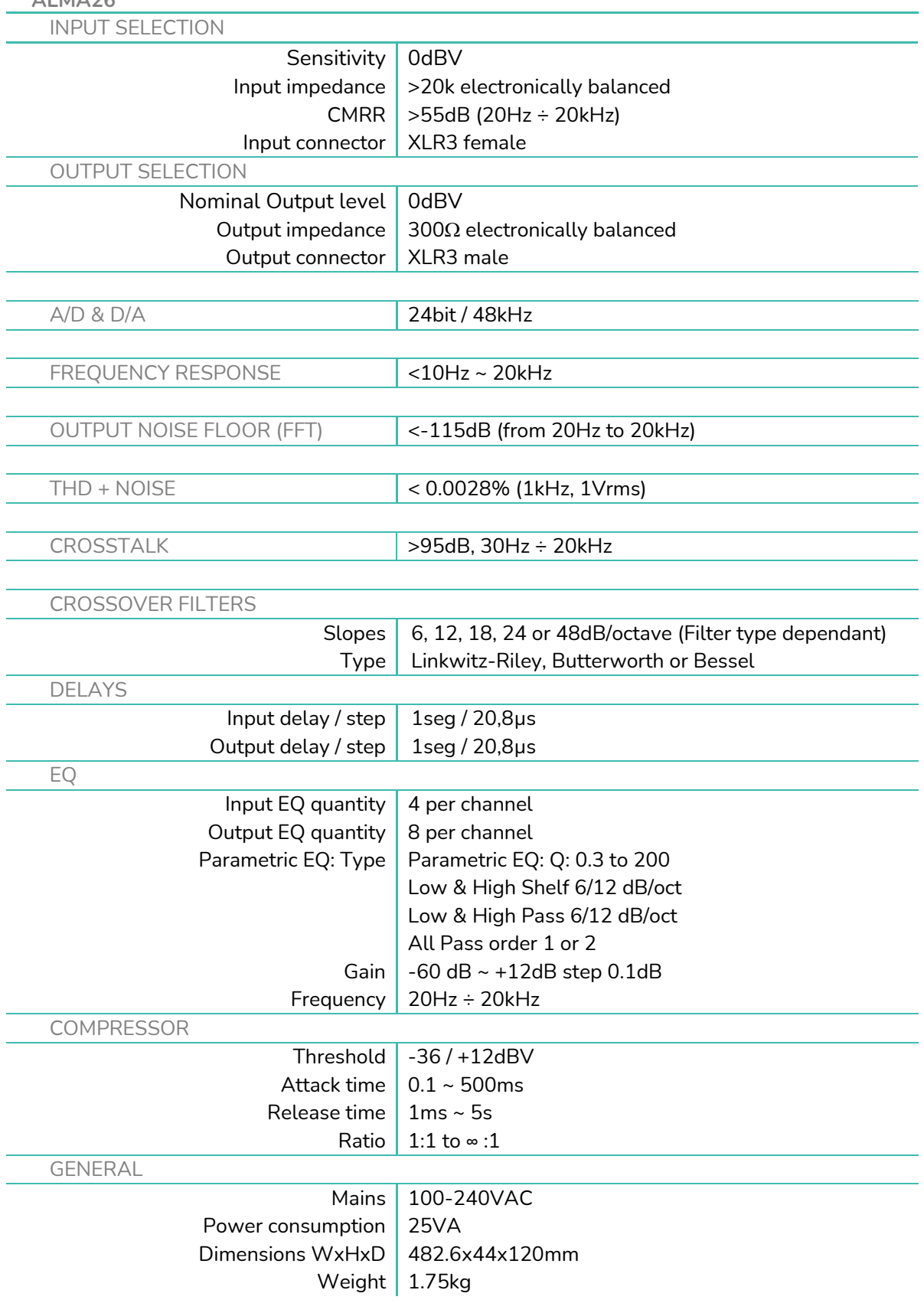

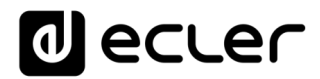

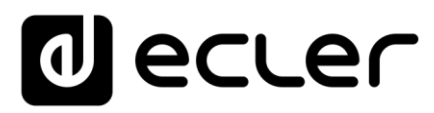

Aufgrund von Produktionstoleranzen können alle angegebenen Daten Änderungen unterliegen. **NEEC AUDIO BARCELONA S.L.** behält sich Änderungen oder Verbesserungen an Design oder Herstellung vor, die diese Produkt-Spezifizierungen betreffen können.

Bei technischen Fragen wenden Sie sich an Ihren Lieferanten, Händler oder füllen Sie das Kontaktformular auf unserer Website unter **Support / Technical requests** 

Motors, 166-168, 08038 Barcelona - Spain - (+34) 932238403 | [information@ecler.com](mailto:information@ecler.com) | [www.ecler.com](http://www.ecler.com/)